## **Trouver les caractéristiques de son ordinateur NOTEBOOK**

1. Cliquez sur le bouton **Démarrer** en bas à gauche de l'écran et sélectionnez **Paramètre**

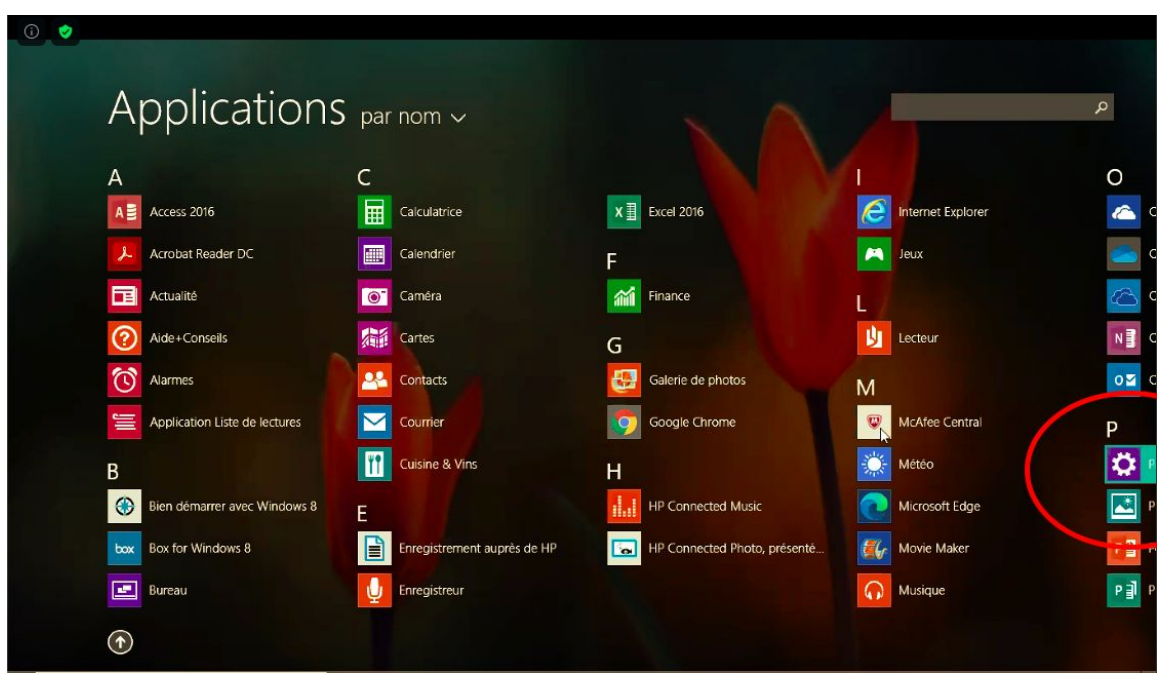

2. Dans la fenêtre qui s'affiche, cliquez sur **PC et périphériques** puis sur **Informations sur le PC**

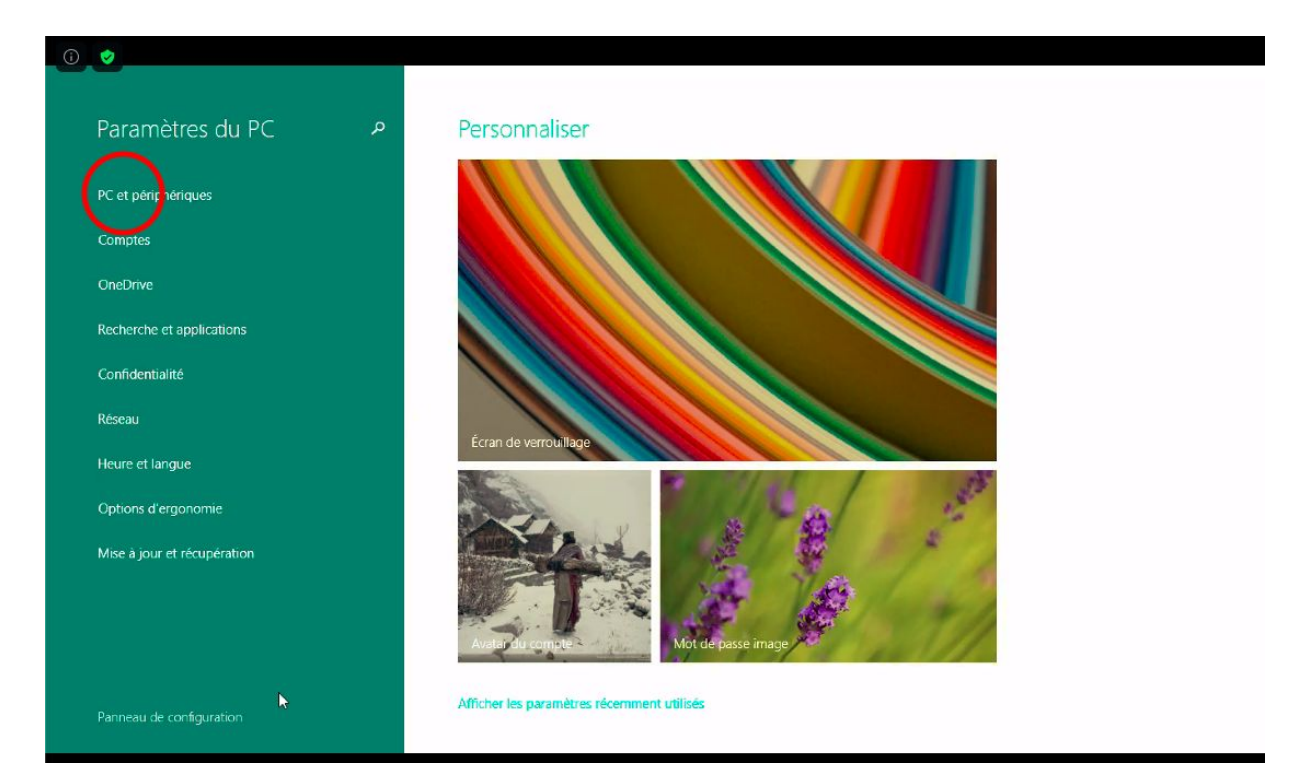

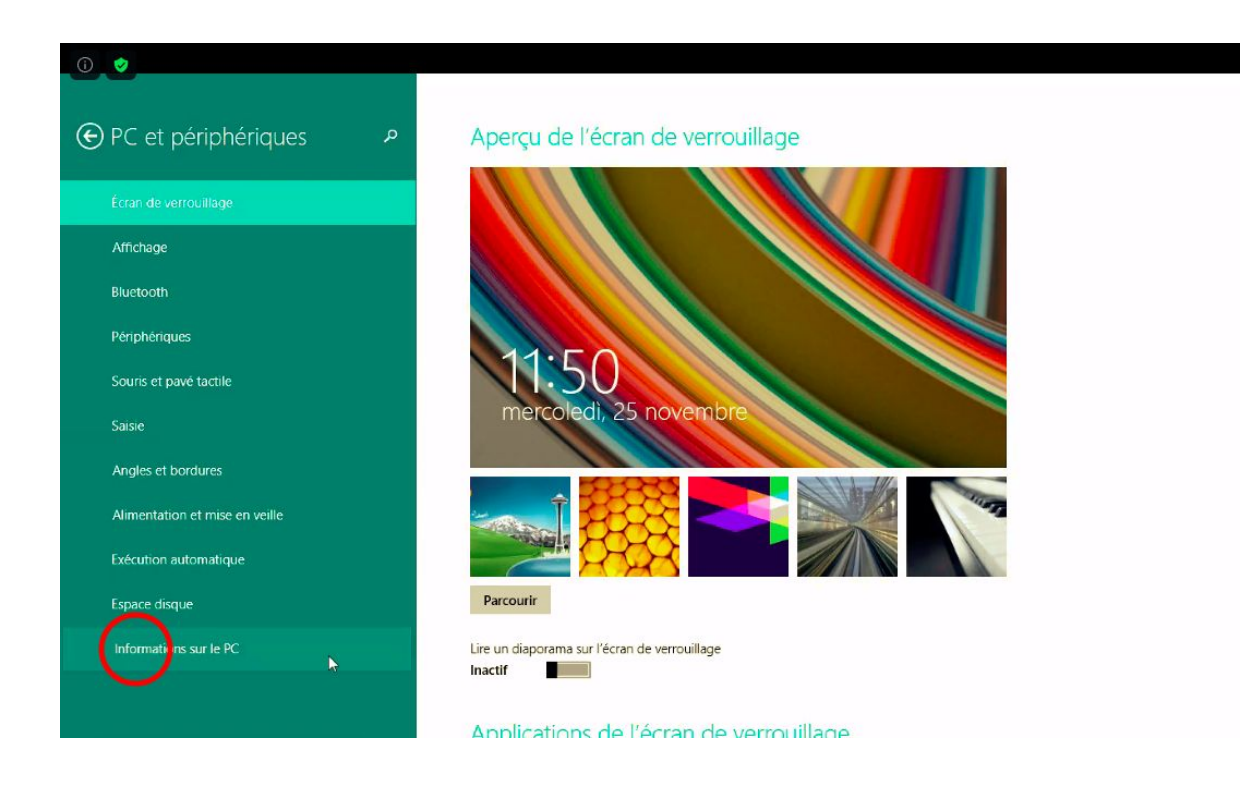

## Si inférieur à 15 4Go  $\rightarrow$  remplir ce tableau

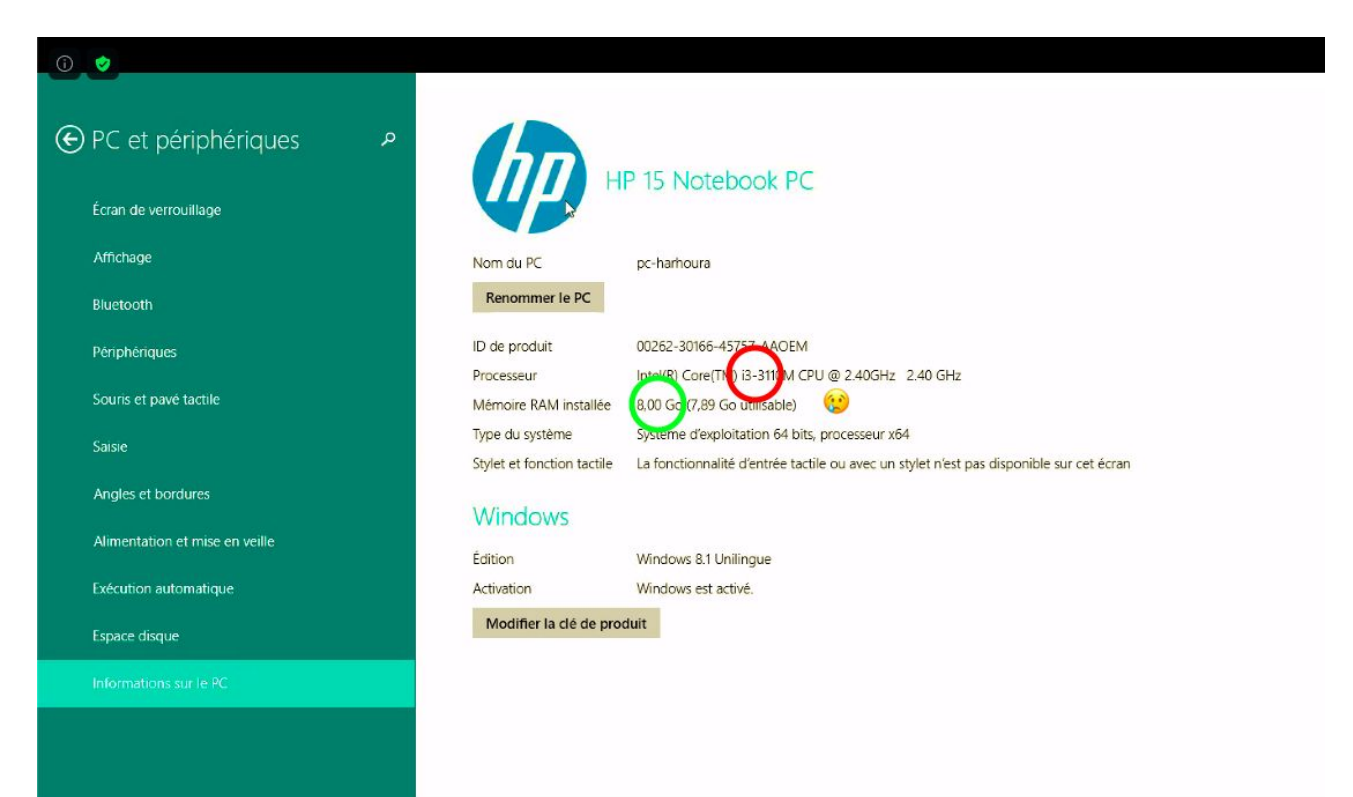